# **QGIS Application - Bug report #21379 Report with predefined scale changes the height of the map**

*2019-02-25 05:25 PM - Romain Blanc*

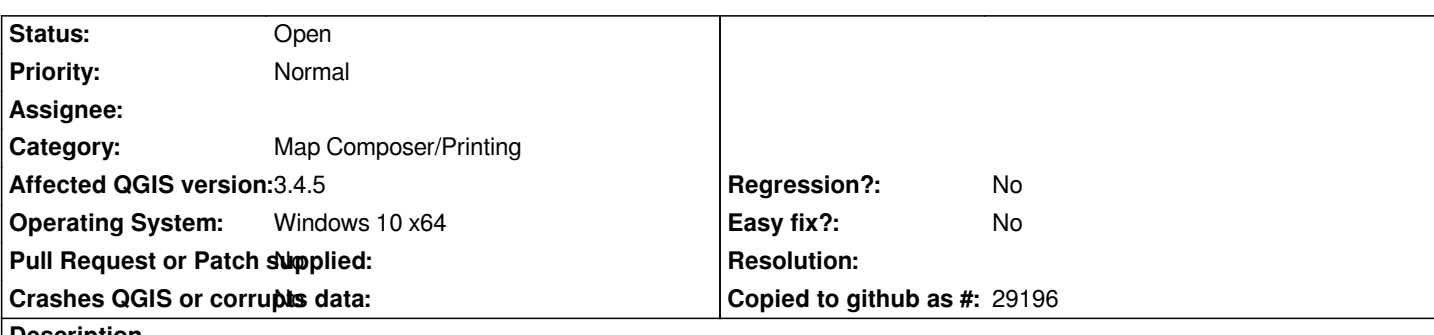

### **Description**

*Create a report and a group field, add a body, add a map. Take a line or polygon layer and iterate over it. Select "Controlled by report" in the map properties and select "Predefined scale". Export the report.*

*Results: each entity takes 100% of the width and QGIS adjusts the height of the map to the entity. In older versions, in the atlas, the size of the map was not changing.*

*When the height is changing, some of the maps are cut because they are bigger as the page size.*

*Tested on 3.4.4, 3.4.5 and 3.6 on W10, all x64.*

## **History**

## **#1 - 2019-03-05 01:23 PM - Romain Blanc**

*QGIS changes the height of the map, in some cases the map becomes bigger as the page: https://issues.qgis.org/attachments/download/14456/height\_change.PNG*

*The size of the map must not change, only the scale must change: https://issues.qgis.org/attachments/download/14455/expected.PNG*

#### **Files**

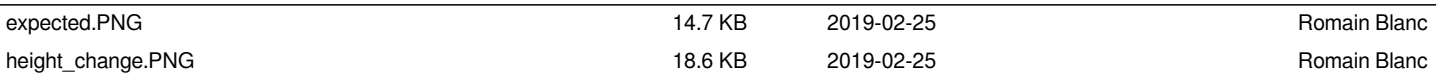